## **ИНСТРУКЦИЯ**

## **1.** Скачайте и запустите приложение **Okean TV**

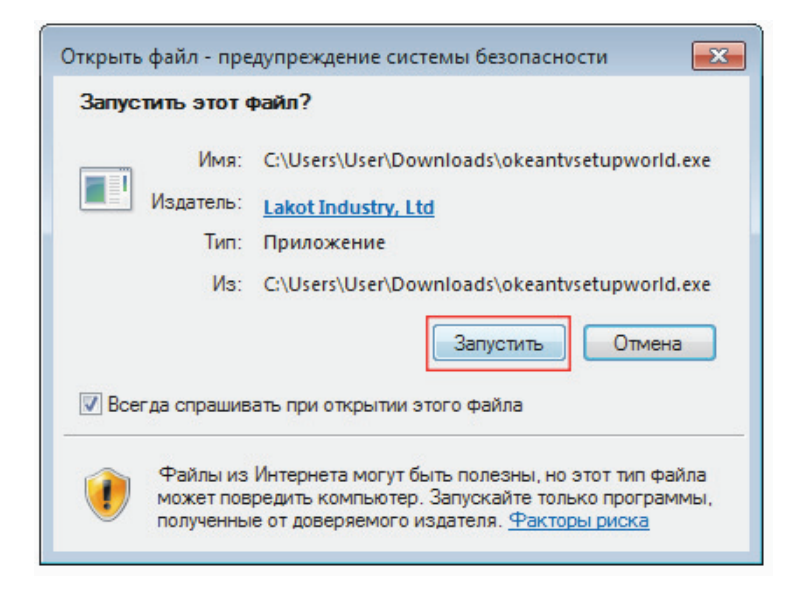

## **2.** Выберите язык установки

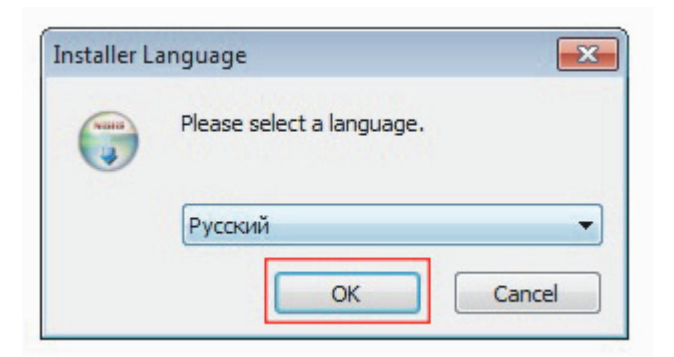

**3.** Если вы согласны с лицензионным соглашением , нажмите кнопку **"Принимаю"**

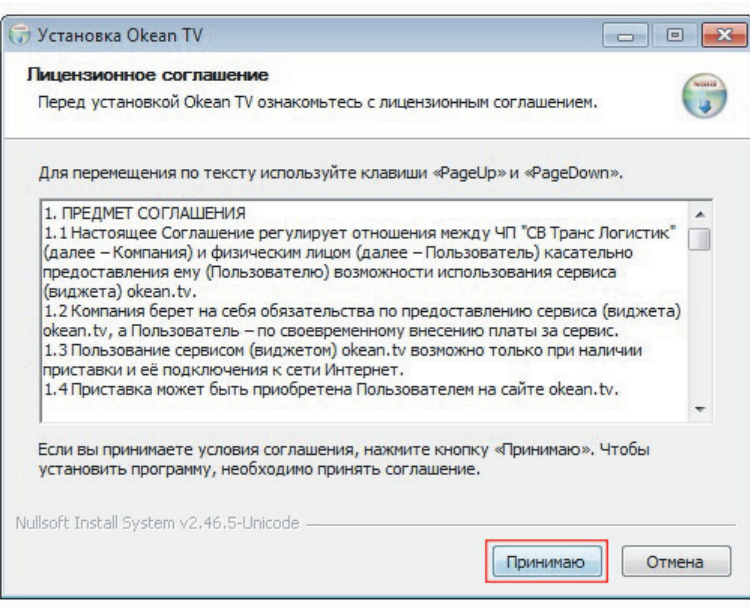

## **4.** Выберите папку для установки приложения Okean TV, и нажмите кнопку **"Далее"**

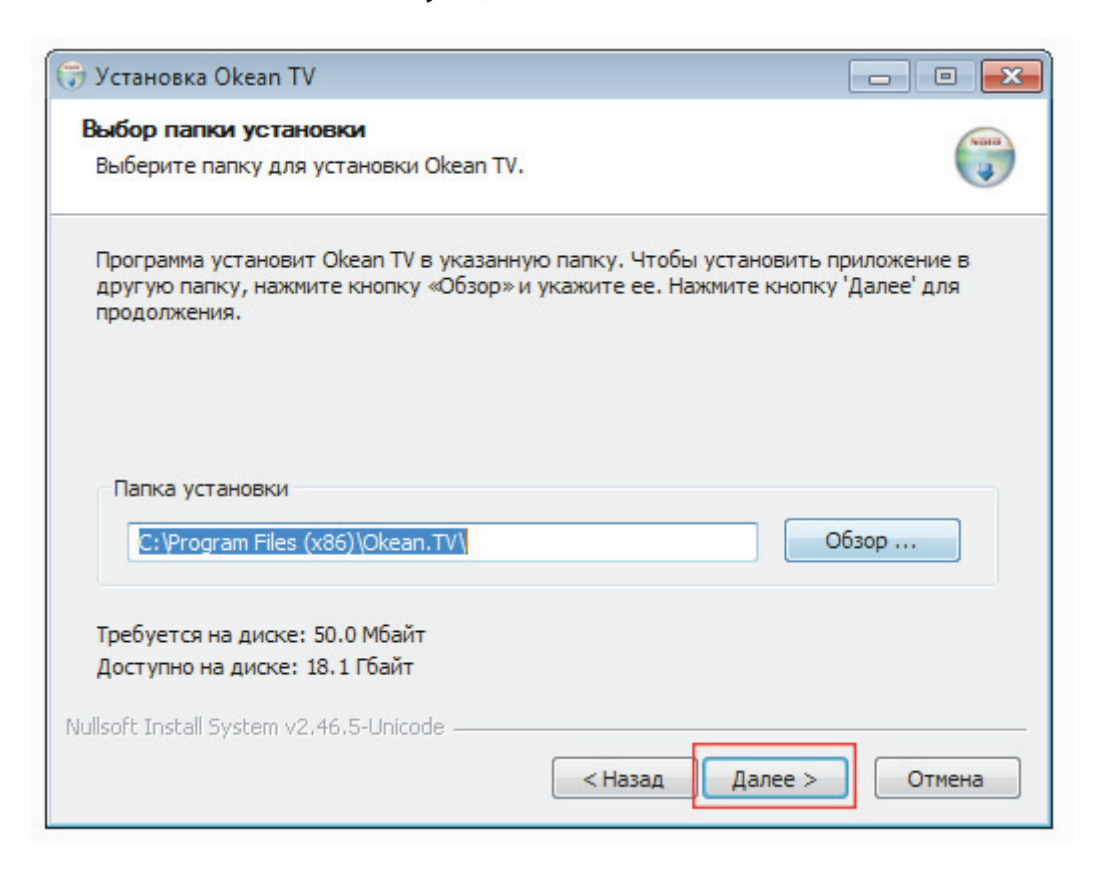

**5.** Установка завершена. Нажмите кнопку **"Закрыть"**.

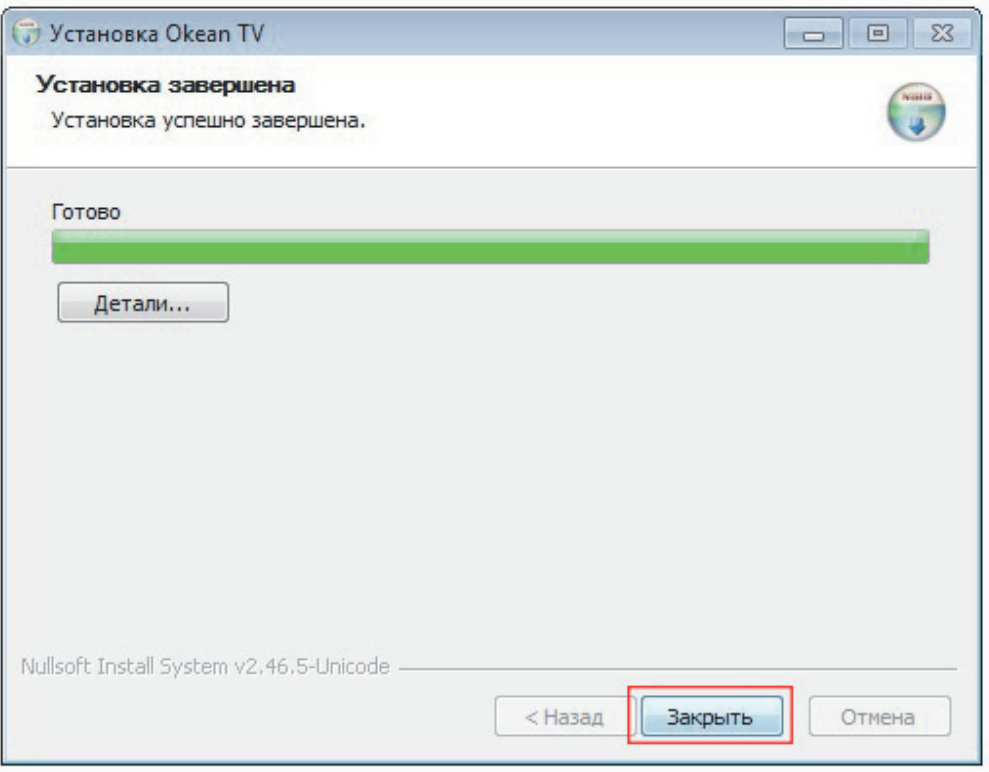

**Иконка приложения Okean TV на вашем рабочем столе. Нажмите на иконку Okean TV. Все готово. Наслаждайтесь просмотром.**